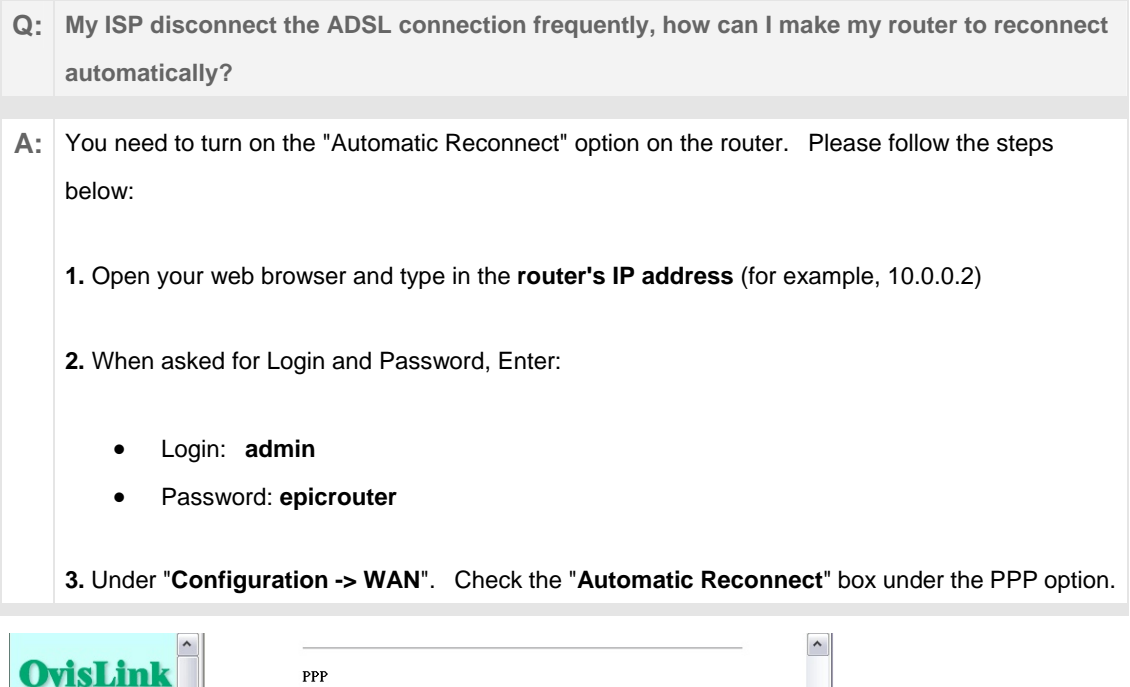

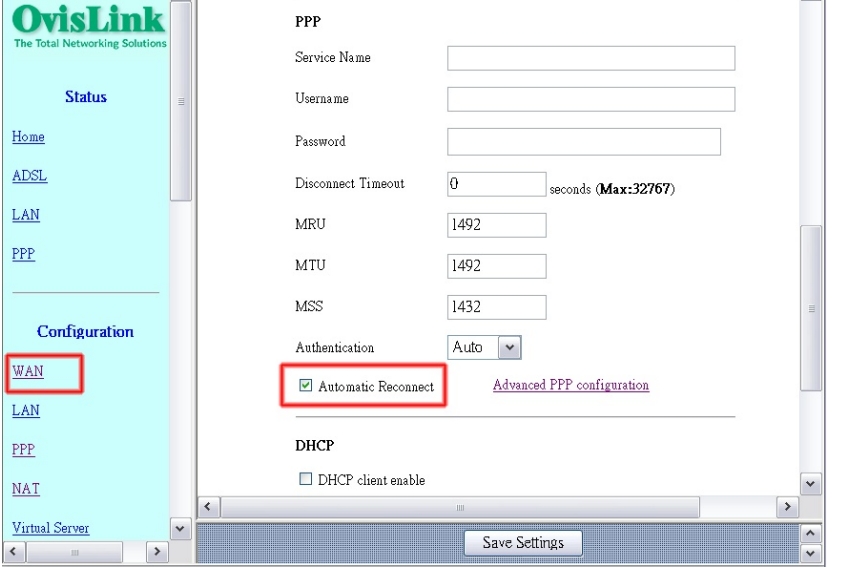

**4.** Press the "Submit" button first (all the way on the bottom), then press "Save Settings". The router should reboot to the new configuration.

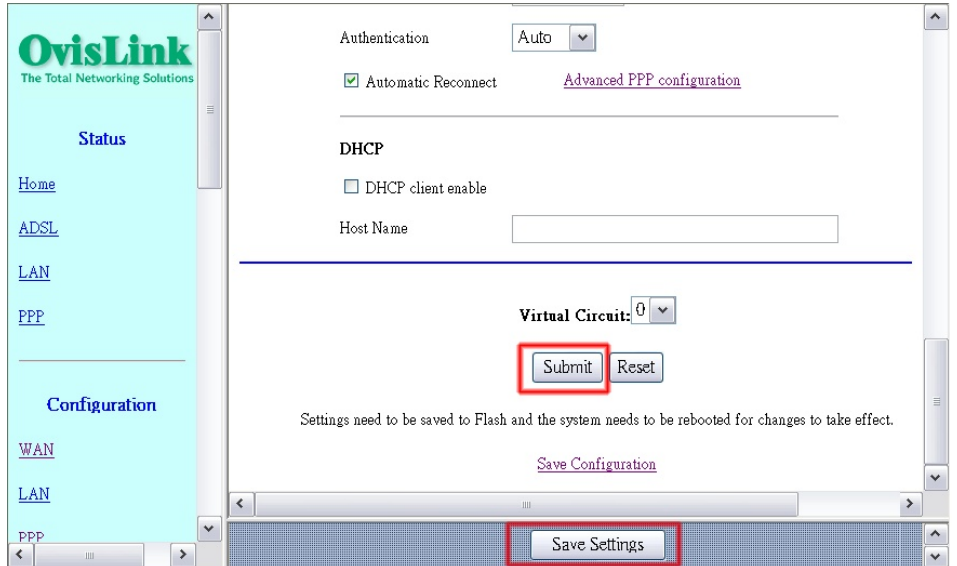